# How to register on Eaml2

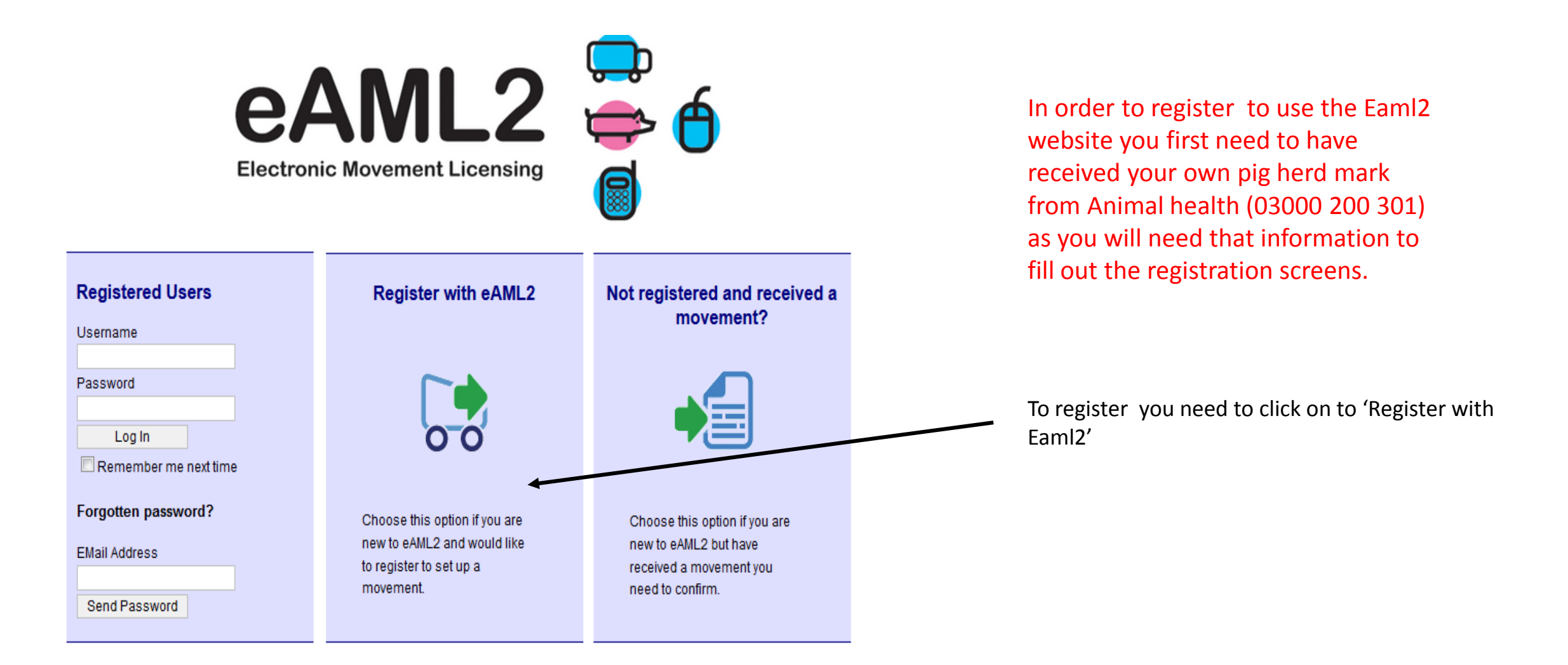

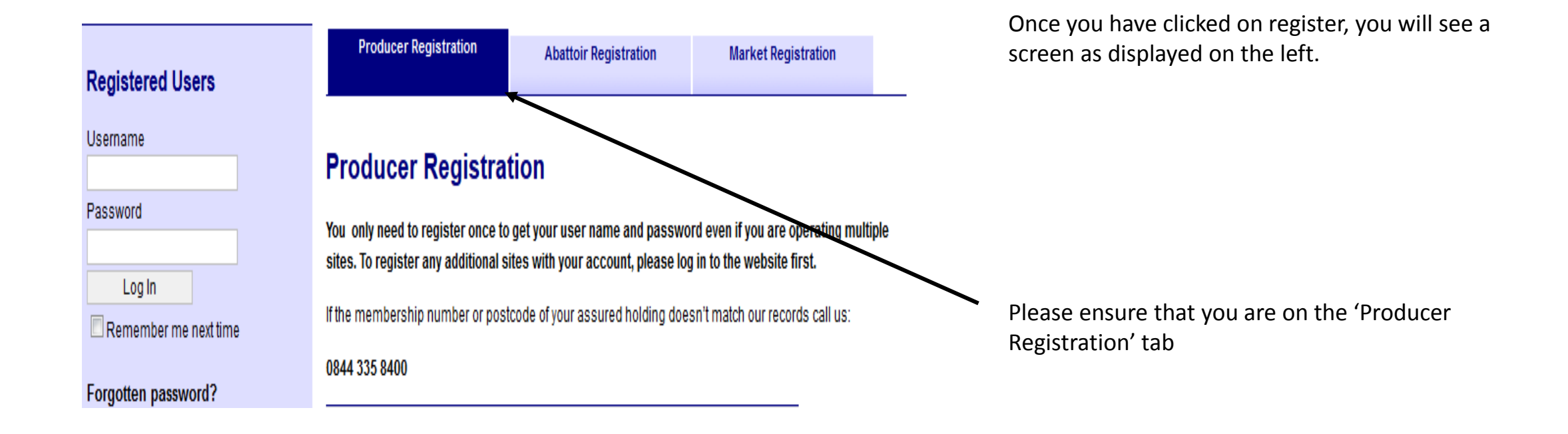

<span id="page-2-0"></span>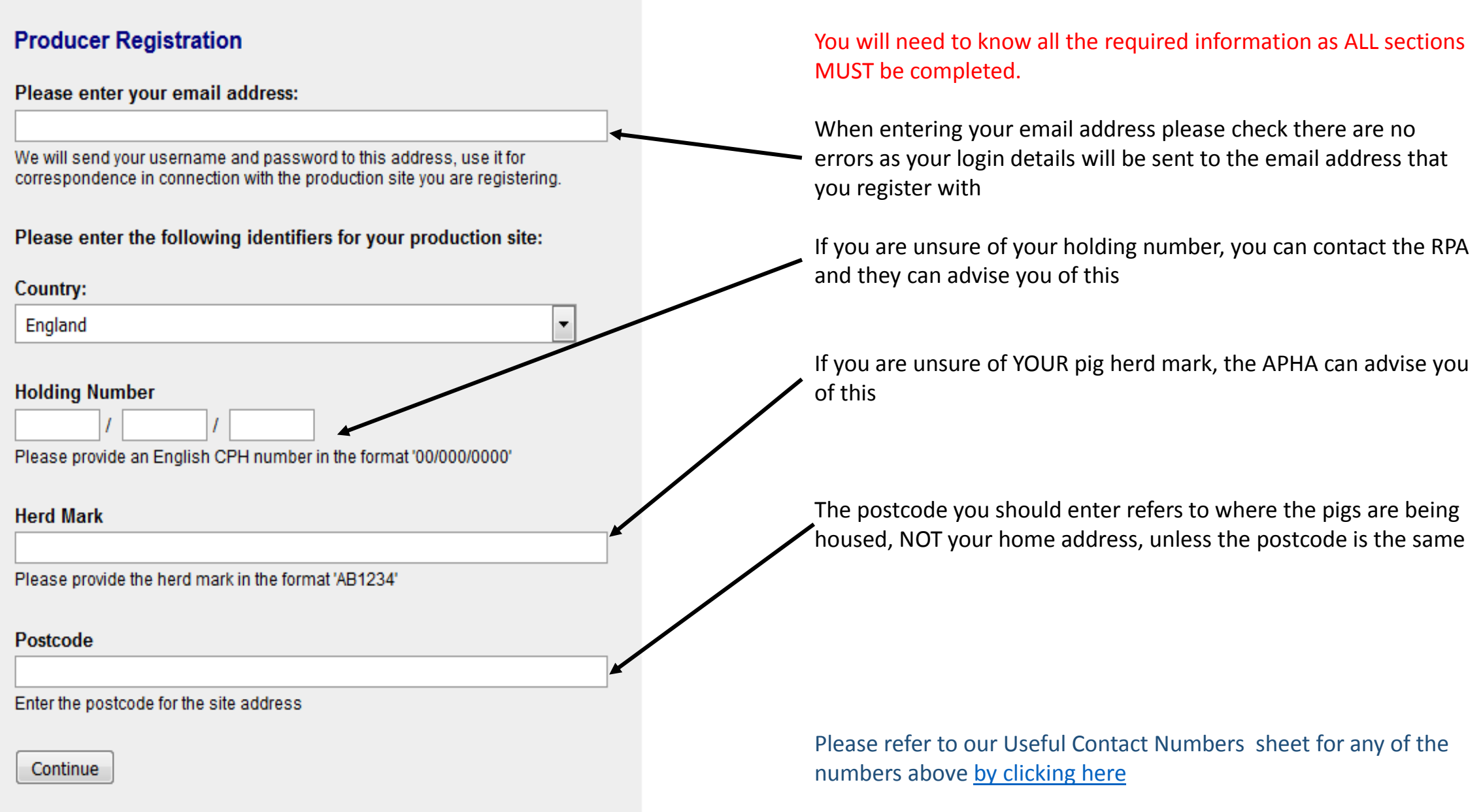

## **Producer Registration**

You only need to register once to get your user name and password even if you are ope sites. To register any additional sites with your account, please log in to the website firs

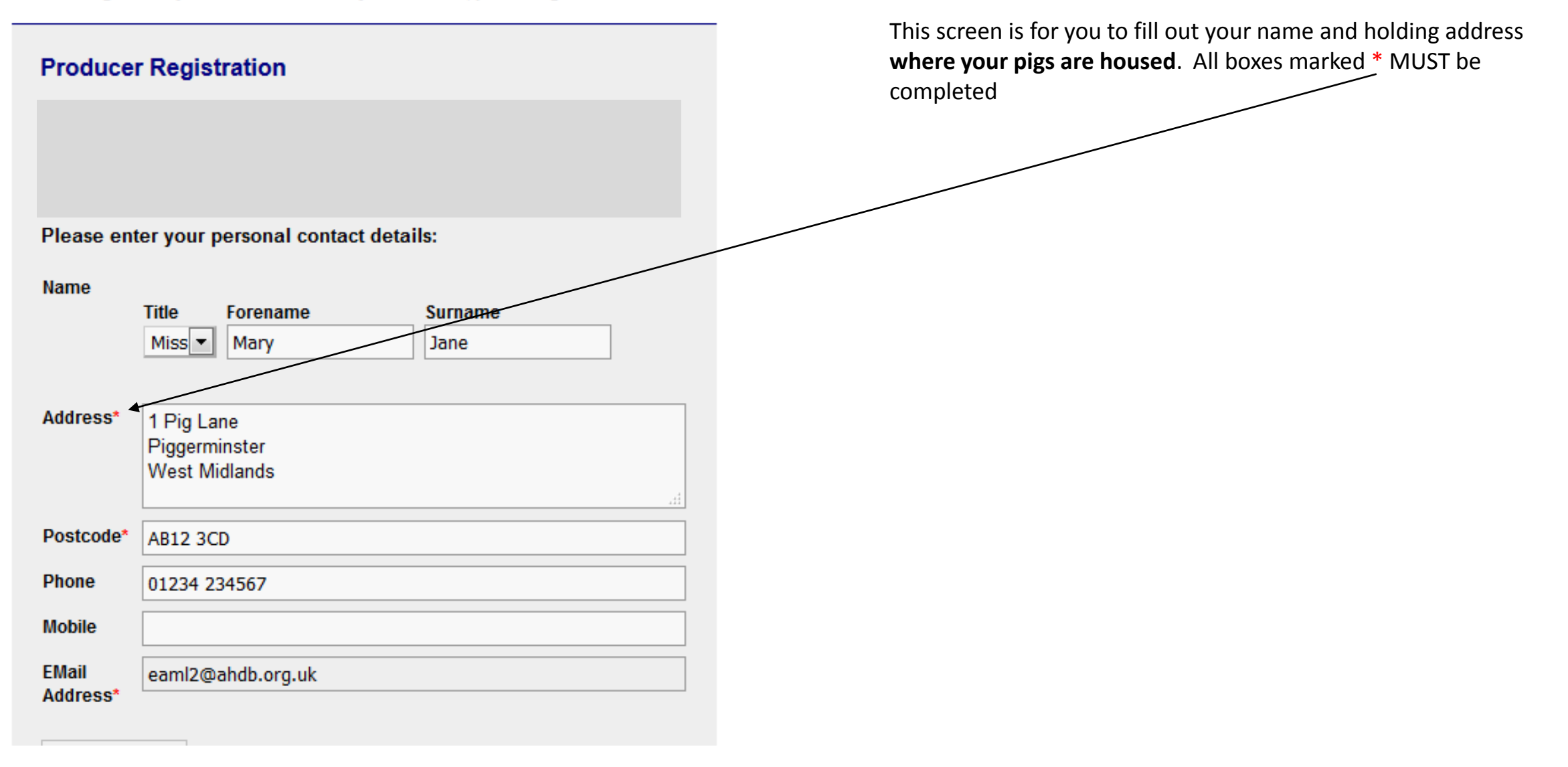

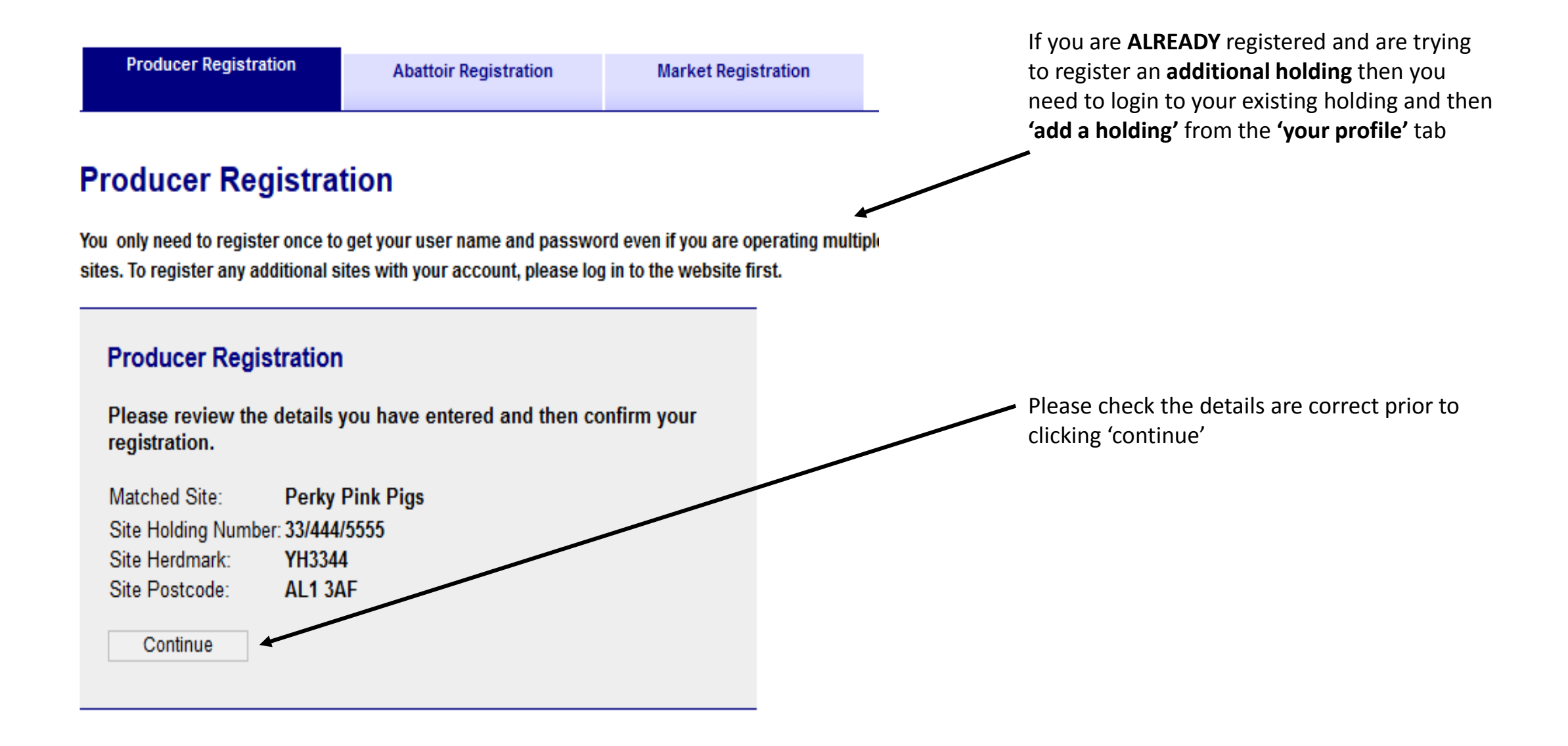

## **Producer Registration**

You only need to register once to get your user name and password even if you are operating multiple sites. To register any additional sites with your account, please log in to the website first.

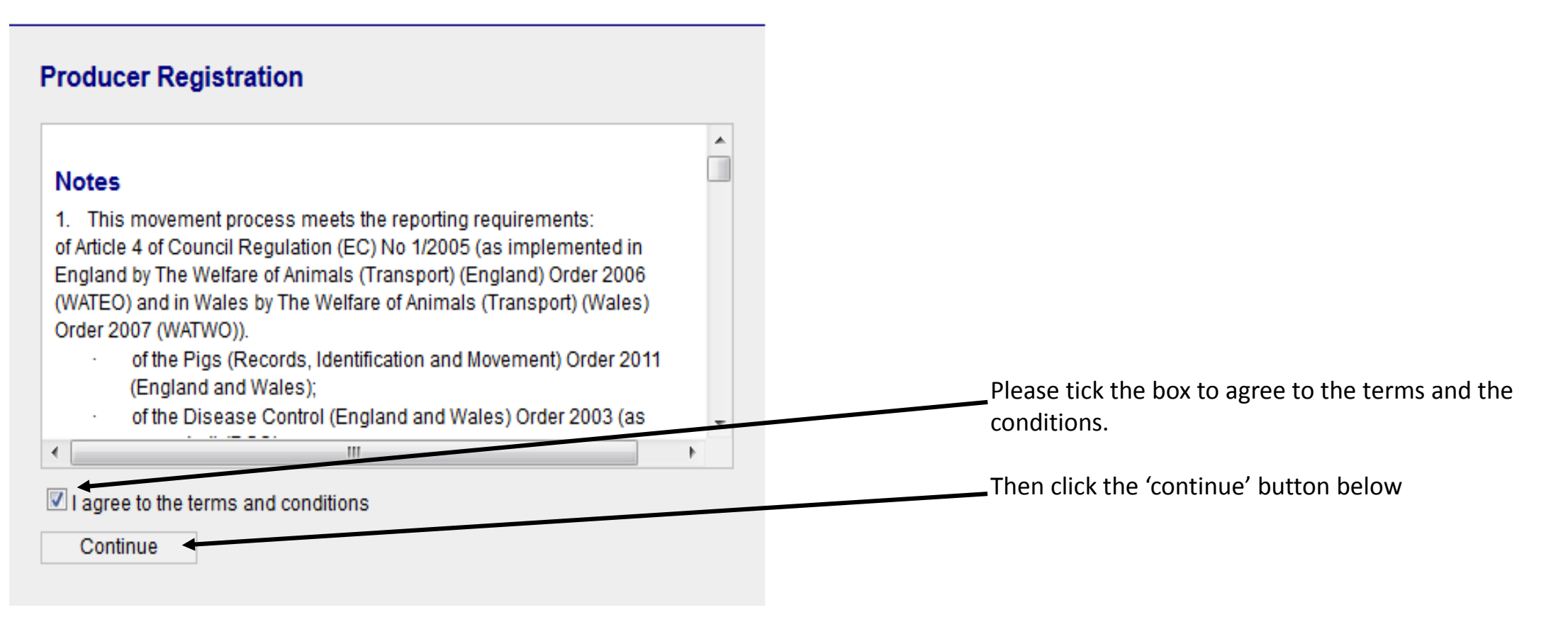

**Market Registration** 

### **Producer Registration**

You only need to register once to get your user name and password even if you are operating multiple sites. To register any additional sites with your account, please log in to the website first.

#### **Producer Registration**

#### You have completed the registration process

We have sent you an email containing the username and password to use when logging into the eAML2 website.

You have now completed your Producer Registration on Eaml2.

Please now go to the email address you have provided during your registration

You will find your user name and password has been sent to that email, please ensure you check your spam/junk folder if you cannot see the login details in your inbox.

Finish